## **Registering for TNT for the Active Site**

A swimmer must become "registered" with TNT swimming through the Active site in order to utilize the on-line meet entry system. This can be done at the bottom of the Calendar page on the Tulare website:

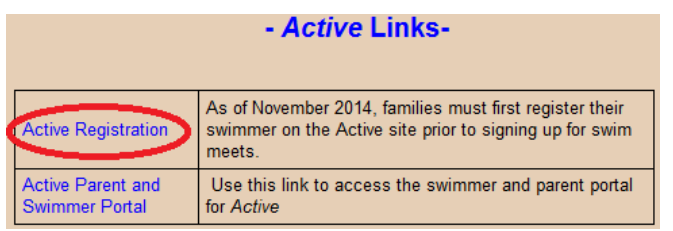

**1.** On the following page, select the appropriate group for this swimmer.

Note that only swimmers who are participating in the Tulare program are to select one of the first four choices depending on the group they train in: Pre-competitive (Coach Katie), Swimmer (Coach Eric), Advanced Swimmer (Coach Joclyn) or Pre-senior/Senior (Coach Phil). **ANY SWIMMERS USING THIS SYSTEM FROM ANOTHER PROGRAM (TOWN) MUST SELECT THE GROUP THAT REFLECTS THAT TOWN**. Any prices listed are for future billing should Tulare use this feature and towns other than Tulare will bill in a different manner, and with different prices:

### **SELECT GROUP**

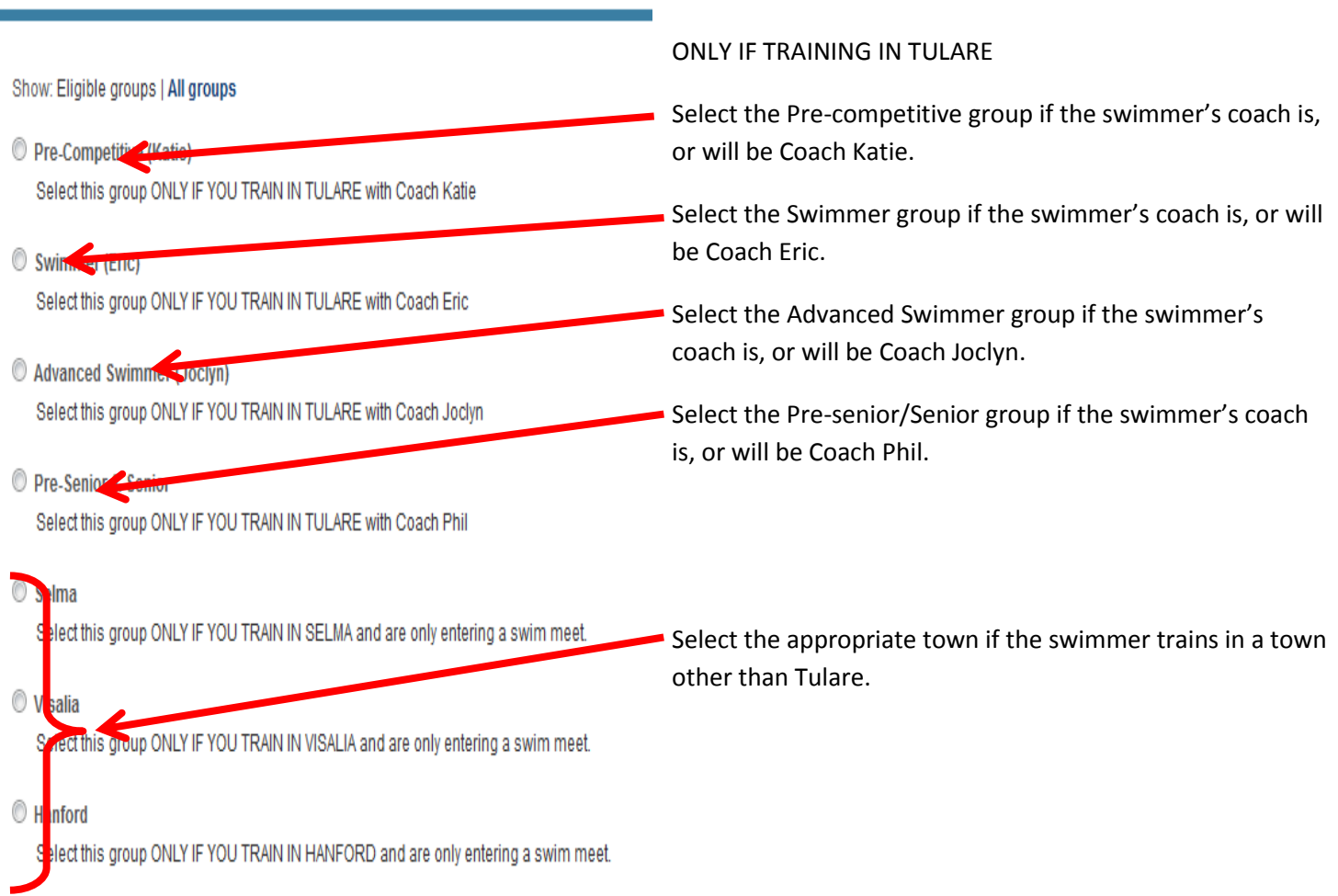

**2.** Complete the first page on who you are registering, and click on the "Continue" button located on the bottom of the page:

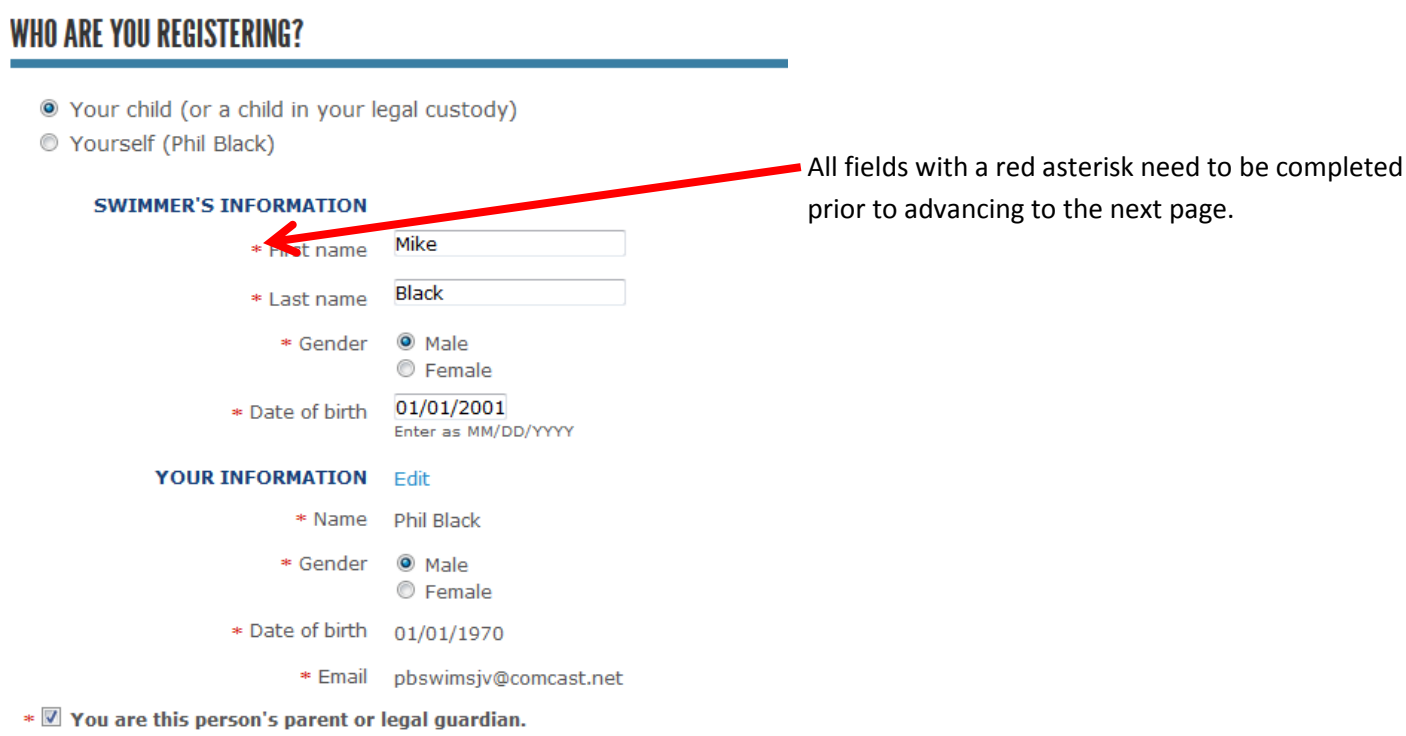

You must be the parent or legal guardian to register someone under 18 years old.By registering a child under 13, you are consenting to the collection of the child's information you are providing for the purposes of registration.

**CONTINUE** 

**3.** Complete the Parent/Guardian Information on the following page, after selecting the appropriate group:

### **PARENT/GUARDIAN INFORMATION**

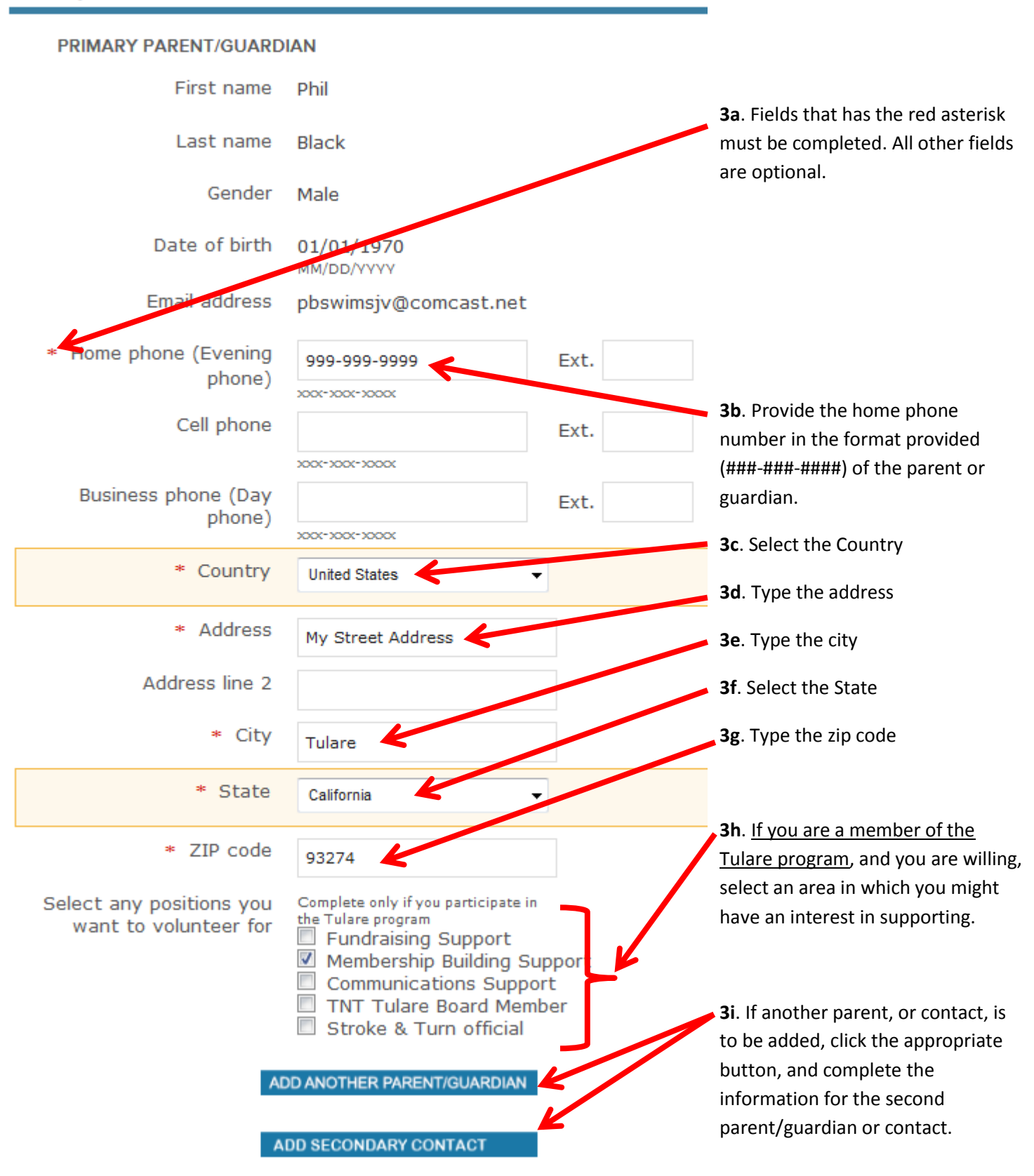

**4.** Complete the information related to the swimmer in two sections: General information, and USA Swimming Registration

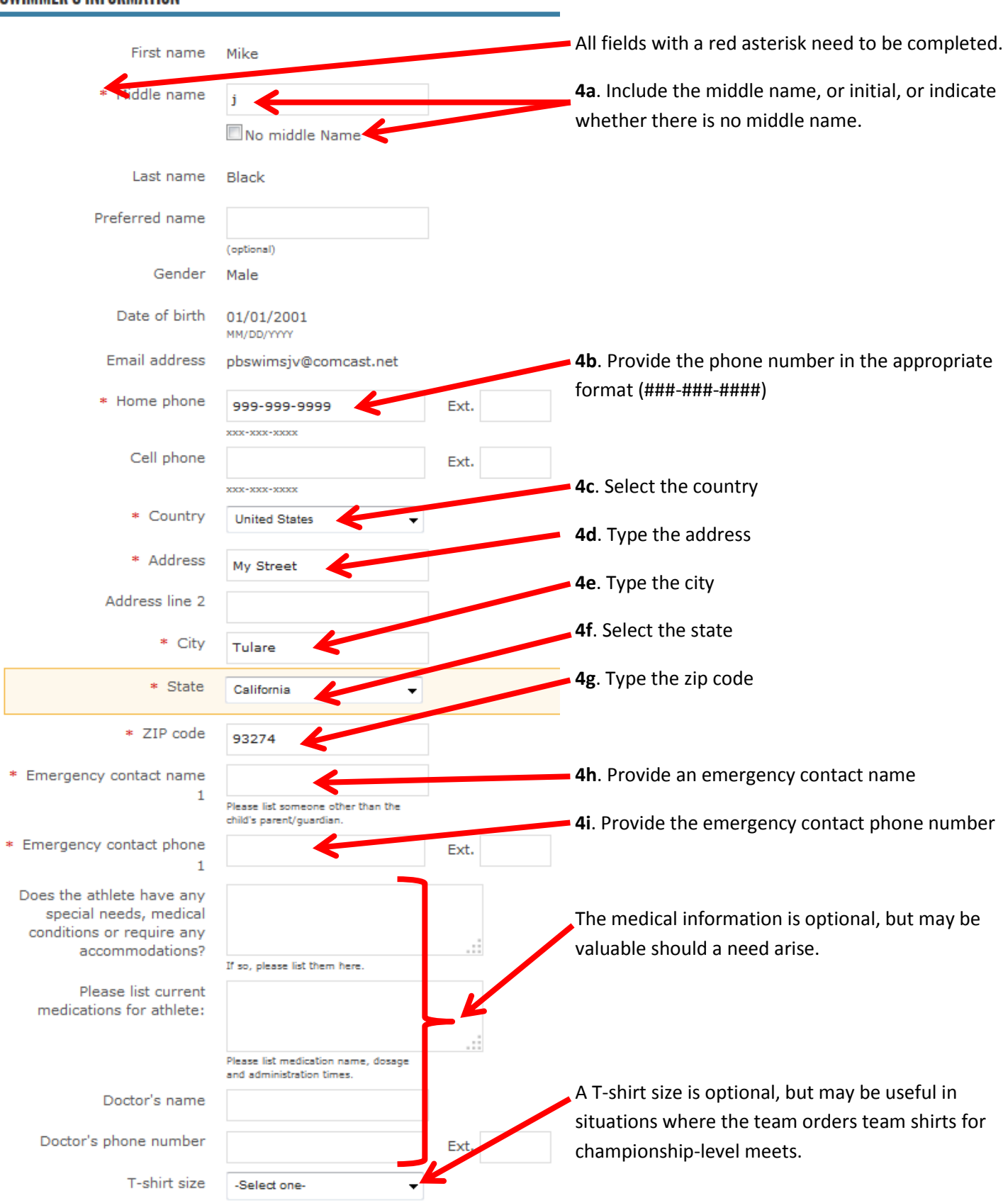

# SWIMMER'S INFORMATION

 $\frac{1}{2}$ 

×

**5.** Continue the Swimmer's Information section by populating the USA Swimming Registration information, even if the swimmer has already been registered for the current year. The only information that is required under the USA Swimming Registration section for the swimmer is the "Citizenship" and the "Membership Status" sections.

![](_page_4_Picture_59.jpeg)

**6.** Scroll down to the "Additional Purchases" section. Although it is required to select one option from each of these two fields, it is important as to which section to select under the "USA Swimming Membership section. Programs outside of Tulare may be collecting annual membership fees in a different manner, so the Year Round Membership of \$65 SHOLD NOT BE SELECTED. Also, swimmers might have already been registered for the current year, so the Year Round Membership of \$65 SHOLD NOT BE SELECTED. Only select the Year Round Membership of \$65 if registering for the current, or upcoming (following September) year.

## **ADDITIONAL PURCHASES**

![](_page_5_Picture_120.jpeg)

**7.** Read and sign (by typing your name) the Active Agreement and Waiver after selecting the agreement box:

## *WAIVERS AND AGREEMENTS*

Please read the following agreement and waiver carefully. It includes releases of liability and waiver of legal rights, and deprives you of the ability to sue certain parties. By agreeing electronically, you acknowledge that you have both read and understood all text presented to you as part of the registration process.

#### I agree to the Active Agreement and Waiver

By entering my name below, I assert that I have reviewed and agree to all of the waivers and agreements I have selected above.

\* Electronic signature Phil Black

![](_page_6_Picture_148.jpeg)

For programs outside of Tulare, or for those swimmers in Tulare who do not need to pay the current year's USS membership fee, the dollar total should reflect a zero amount. If not, please click on the "Edit" button and make the necessary correction prior to completing the chekcout. The correction will need to be made in either the "Additional Purchases" section, or the "Select Group" section.

#### **Review cart & check out ORDER DETAILS** + Add Another Registration **ITEMS** Edit | Remove **Tule Nation Tritons registration** Swimmer: Mike Black Group: Swimmer (Eric) **LSC Fee - LSC Fee** USA Swimming Membership - Season Individual Membership Coupon code uptotal

**IATOT** 

\$50.00

\$0.00  $$0.00$ 

\$50.00

**Total** \$50.00 APPLY **CHECK OUT PAYMENT OPTIONS** \* PLEASE SELECT A PAYMENT OPTION **PAY IN FULL** Pay \$50.00 now PAY A DEPOSIT + PAY BALANCE MANUALLY <sup>o</sup> Pay \$0.00 now, and then pay \$50.00 manually

If another swimmer in the family is to be added, click on the "Add Another Registration" button on the "Review Cart & check out" page.

**TULARE ONLY -** If a subsequent registration is to be submitted, and it reflects a second swimmer that warrants a price reduction, this is reflected in a "coupon code" that must be obtained from your program. Obtain this code from members of the Tulare program prior to registering the second (or subsequent) swimmer.

If the desire is to mail your monthly dues, or pay at the pool during scheduled times, select the "Pay a deposit + Pay Balance Manually" option, and the "deposit" should be a zero amount.